# Technical Article Capacitive Touch Evaluation Is Quick & Easy with the EVM430-CAPMINI Demo Board

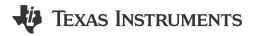

**Christopher Vendette** 

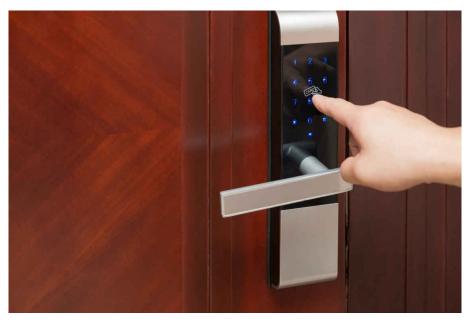

Have you tried capacitive touch? Or have you thought about a cool design with it, but didn't quite know where to start? Now it's easier than ever to quickly evaluate CapTlvate<sup>™</sup> capacitive touch for your design – introducing the new EVM430-CAPMINI demonstration board.

With the CAPMINI demo board, you get a simple kit with all you need to get started with your evaluation, including:

- The MSP430FR2512 MCU
- Four capacitive touch buttons
- On-board speaker
- Two power options (battery, USB)
- Dedication HID serial communications bridge

When it's time for development, grab one of the advanced CapTlvate kits, which include capacitive sliders & wheels and touch-through metal, plus many of TI's proprietary features such as LaunchPad<sup>™</sup> support.

1

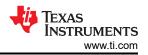

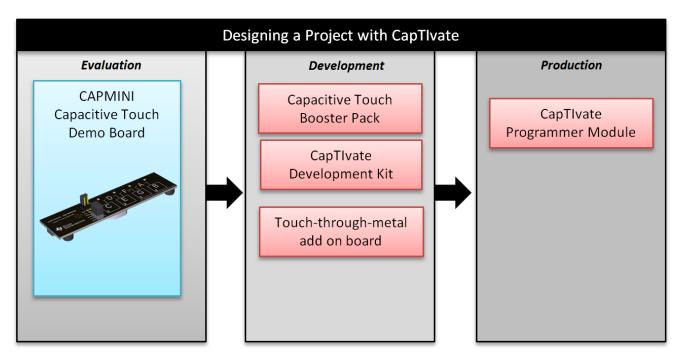

Figure 1. Tools for Designing with CapTlvate

#### Try CapTIvate: Touch-to-Sound Demo

Your journey to quick and easy evaluation of capacitive touch begins by starting with the CAPMINI touch-tosound demo and following the three simple steps from evaluation to development to production, outlined in Figure 1 above.

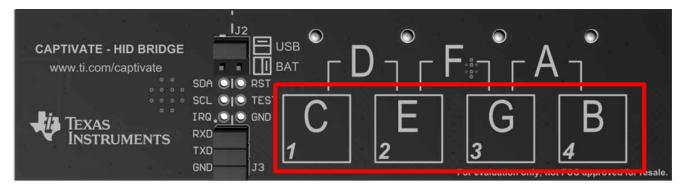

Figure 2. Capacitive Touch Buttons (Red) on CAPMINI Demonstration Board

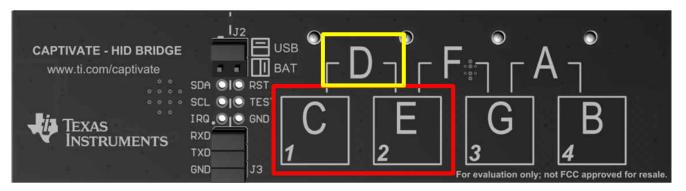

Figure 3. Multi-Touch Output Sound (Yellow) of Both Cap Touch Buttons (Red)

2

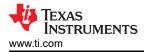

When you touch any of the on board capacitive touch buttons (C, E, G, B), the corresponding note will play out of the onboard speaker (see Figure 2). Multi-touch is also supported. Simply touch two buttons at the same time in the bottom row to play the corresponding note above it (see Figure 3).

## Battery Powered: Take CapTIvate On the Go

The EVM430-CAPMINI demo board is powered by an on-board CR1632 3.3V Lithium Cell battery, making evaluation on the go simple, without any wires. If you want to power via USB, just replace the on-board selection jumper from a vertical orientation to horizontal and remove the RXD jumper.

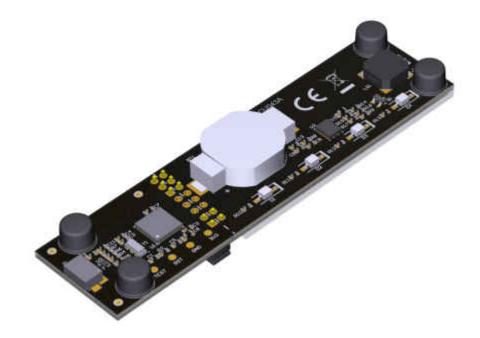

Figure 4. Bottom of EVM430-CAPMINI (Left) Power Selection Jumper (Right)

## HID Serial Communications Bridge: Communicate with CapTIvate

The board also includes an HID serial communications bridge supporting I2C and UART. This allows your CAPMINI demo board to communicate to you PC and interface with CapTIvate Design Center – the easy to use drag-and-drop GUI where you can create a capacitive touch design in as little as 5 minutes.

If you do not have a CapTIvate programmer module available, the HID bridge also allows you to bridge communications between other CapTIvate development kits such as the CapTIvate development kit.

# Get Started Today

Your future capacitive touch project starts here with the EVM430-CAPMINI. When you're ready to develop further, check out the resources below. What can you create with CapTIvate?

- Watch our capacitive touch demonstration board overview video.
- Check out additional sensor boards, MCU boards, and programmer boards: http://www.ti.com/tool/ mspcaptdsnctr.
- Explore the CapTIvate Design Center your one-stop resource for everything related to CapTIvate capacitive sensing technology: http://www.ti.com/tool/mspcaptdsnctr.

#### IMPORTANT NOTICE AND DISCLAIMER

TI PROVIDES TECHNICAL AND RELIABILITY DATA (INCLUDING DATA SHEETS), DESIGN RESOURCES (INCLUDING REFERENCE DESIGNS), APPLICATION OR OTHER DESIGN ADVICE, WEB TOOLS, SAFETY INFORMATION, AND OTHER RESOURCES "AS IS" AND WITH ALL FAULTS, AND DISCLAIMS ALL WARRANTIES, EXPRESS AND IMPLIED, INCLUDING WITHOUT LIMITATION ANY IMPLIED WARRANTIES OF MERCHANTABILITY, FITNESS FOR A PARTICULAR PURPOSE OR NON-INFRINGEMENT OF THIRD PARTY INTELLECTUAL PROPERTY RIGHTS.

These resources are intended for skilled developers designing with TI products. You are solely responsible for (1) selecting the appropriate TI products for your application, (2) designing, validating and testing your application, and (3) ensuring your application meets applicable standards, and any other safety, security, regulatory or other requirements.

These resources are subject to change without notice. TI grants you permission to use these resources only for development of an application that uses the TI products described in the resource. Other reproduction and display of these resources is prohibited. No license is granted to any other TI intellectual property right or to any third party intellectual property right. TI disclaims responsibility for, and you will fully indemnify TI and its representatives against, any claims, damages, costs, losses, and liabilities arising out of your use of these resources.

TI's products are provided subject to TI's Terms of Sale or other applicable terms available either on ti.com or provided in conjunction with such TI products. TI's provision of these resources does not expand or otherwise alter TI's applicable warranties or warranty disclaimers for TI products.

TI objects to and rejects any additional or different terms you may have proposed.

Mailing Address: Texas Instruments, Post Office Box 655303, Dallas, Texas 75265 Copyright © 2023, Texas Instruments Incorporated